### UNIX Concepts

#### AfNOG 2008

 May 26, 2008 Rabat, Morocco

Dorcas Muthoni Kenya

Thanks to

Hervey Allen, Brian Candler & Phil Regnauld

# Why use UNIX? Quick Reminder

- Scalability and reliability
	- has been around for many years
	- works well under heavy load
- Flexibility
	- emphasizes small, interchangeable components
- Manageability
	- remote logins rather than GUI
	- scripting
- Security
	- Windows has a long and sad security history
	- Unix and its applications are not blameless though

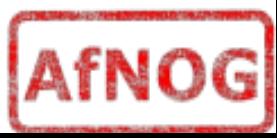

#### Simplified Unix family tree (Look at the wall... :-))

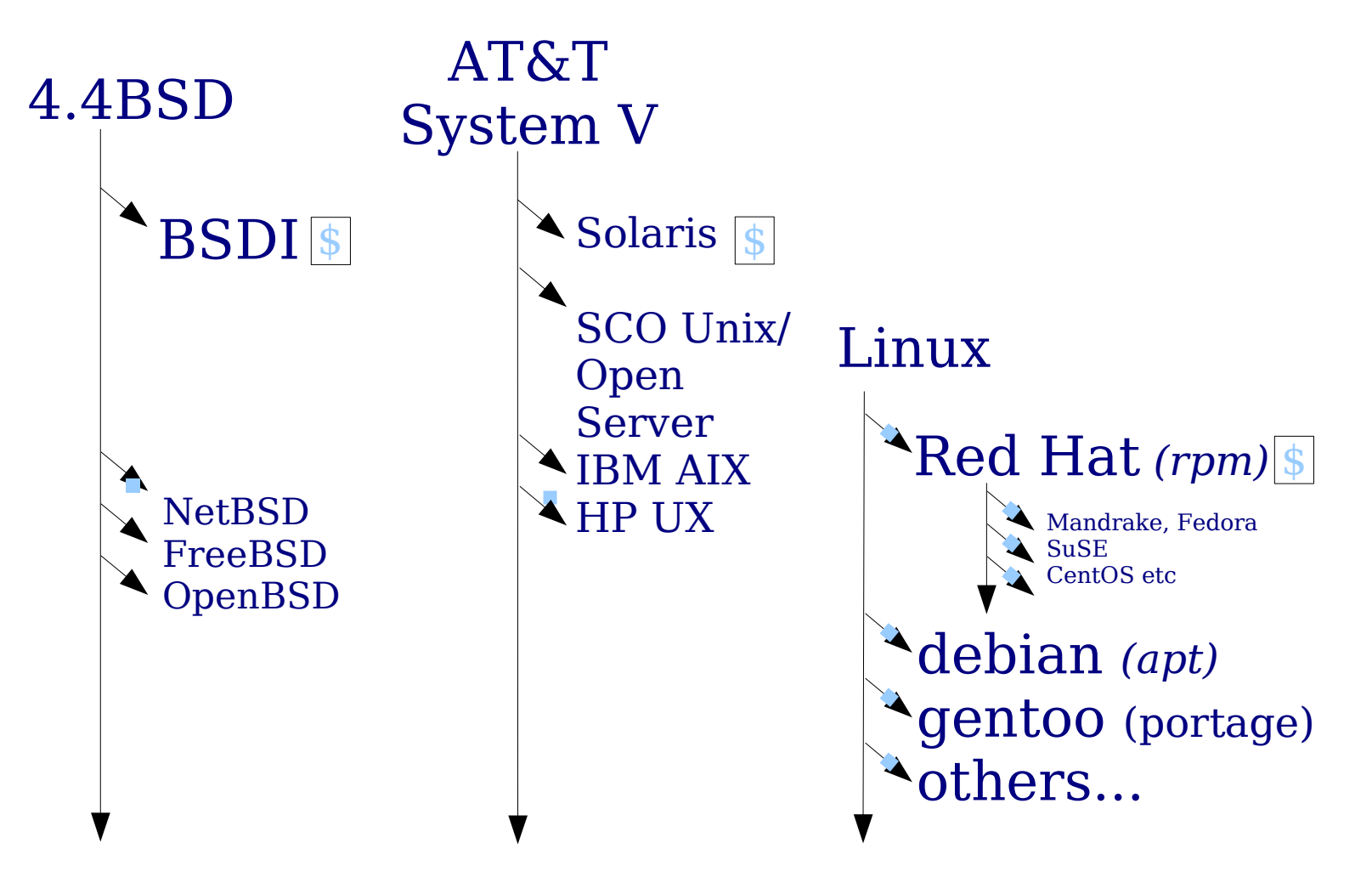

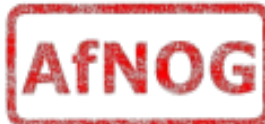

# Is free software really any good?!

- The people who write it also use it
- Source code is visible to all
	- The quality of their work reflects on the author personally
	- Others can spot errors and make improvements
- What about support?
	- documentation can be good, or not so good
	- mailing lists; search the archives first
	- if you show you've invested time in trying to solve a problem, others will likely help you
	- http://www.catb.org/~esr/faqs/smart-questions.html

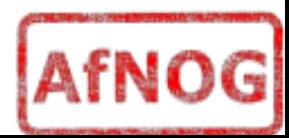

# Is free software really any good?

- Core Internet services run on free software
	- BIND Domain Name Server
	- Apache web server (secure SSL as well)
	- Sendmail, Postfix, Exim for SMTP/POP/IMAP
	- MySQL and PostgreSQL databases
	- PHP, PERL, Python, C languages
- Several very high profile end-user projects
	- Firefox, original Netscape browser
	- OpenOffice
	- Thunderbird

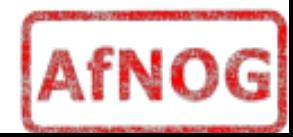

## First topics:

- Unix birds-eye overview
- Partitioning
- FreeBSD installation

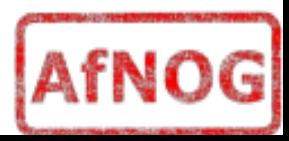

#### The UNIX system

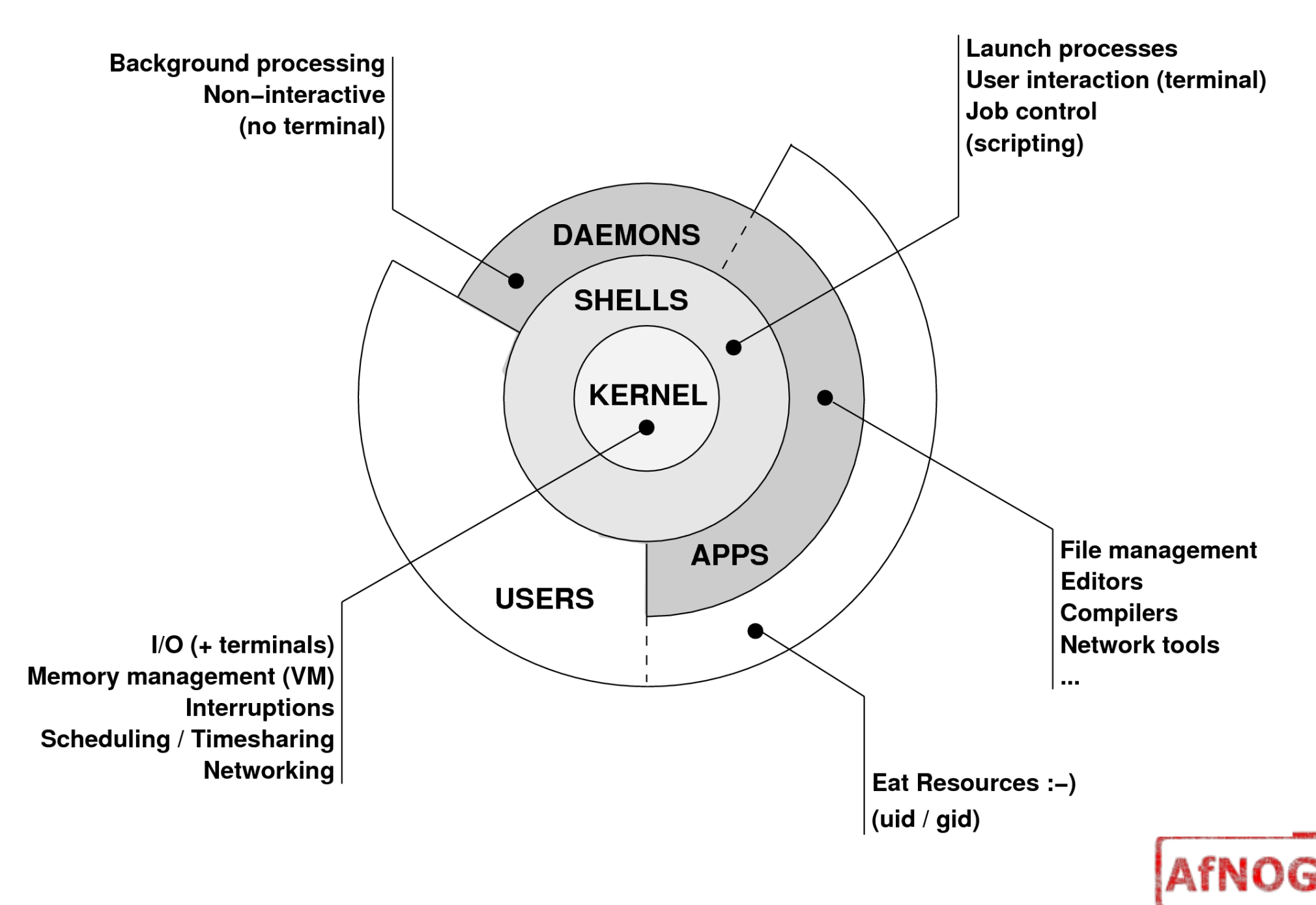

#### Kernel

- The "core" of the operating system
- Device drivers
	- communicate with your hardware
	- block devices, character devices, network devices, pseudo devices
- Filesystems
	- organise block devices into files and directories
	- data structure that allows data on a disk to be organised and accessed by the user
- Memory management
- Timeslicing (multiprocessing)
- Networking stacks esp. TCP/IP
- Enforces security model

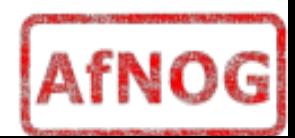

# Shell

- Command line interface for executing programs
	- DOS/Windows equivalent: command.com or command.exe
- Choice of similar but slightly different shells
	- **sh**: the "Bourne Shell". Standardised in POSIX (\$ prompt)
	- **csh**: the "C Shell". Not standard but includes command history (% prompt )
	- **bash**: the "Bourne-Again Shell". Combines POSIX standard with command history. But distributed under GPL (more restrictive than BSD licence)

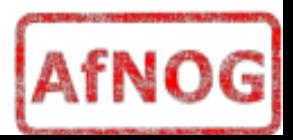

### Shell

- **tcsh: "**Tea Sea Shell", often used in the Linux environment and contains useful attributes such as 'up-arrow' and 'down-arrow' recall of previous command entries, and the use of the TAB key to complete commands
- Check your shell : # echo \$SHELL
- Change your shell: # chsh /bin/bash
- The shell interprets commands with the operating system kernel.

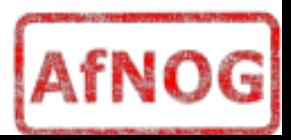

#### User processes

- The programs that you choose to run
- Frequently-used programs tend to have short cryptic names
	- "ls" = list files
	- $-$  "cp"  $=$  copy file
	- "rm" = remove (delete) file
- Lots of stuff included in the base system
	- editors, compilers, system admin tools
- Lots more stuff available to install too
	- packages / ports

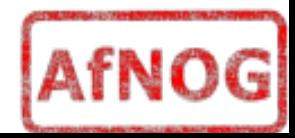

#### System processes

- Programs that run in the background; also known as "daemons"
- Examples:
	- cron: executes programs at certain times of day
	- syslogd: takes log messages and writes them to files
	- inetd: accepts incoming TCP/IP connections and starts programs for each one
	- sshd: accepts incoming logins
	- sendmail (other MTA daemon like Exim): accepts incoming mail

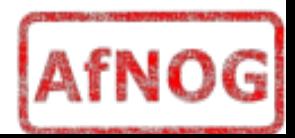

# Security model

- Numeric IDs
	- user id (uid  $0 = "root",$  the superuser)
	- group id
	- supplementary groups
- Mapped to names
	- /etc/passwd, /etc/group (plain text files)
	- /etc/pwd.db (fast indexed database)
- Suitable security rules enforced
	- e.g. you cannot kill a process running as a different user, unless you are "root"

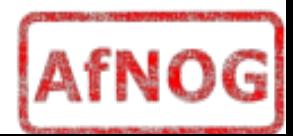

#### Filesystem security

- Each file and directory has three sets of permissions
	- For the file's uid (user)
	- For the file's gid (group)
	- For everyone else (other)
- Each set of permissions has three bits: rwx
	- File: r=read, w=write, x=execute
	- Directory: r=list directory contents, w=create/delete files within this directory, x=enter directory
- Example: **brian wheel rwxr-x---**

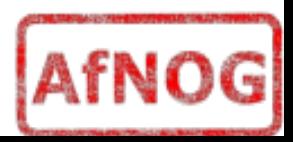

# Filesystem security

- The permission flags are read as follows (left to right)
- **-rw-r--r-- for regular files,**
- **drwxr-xr-x for directories**

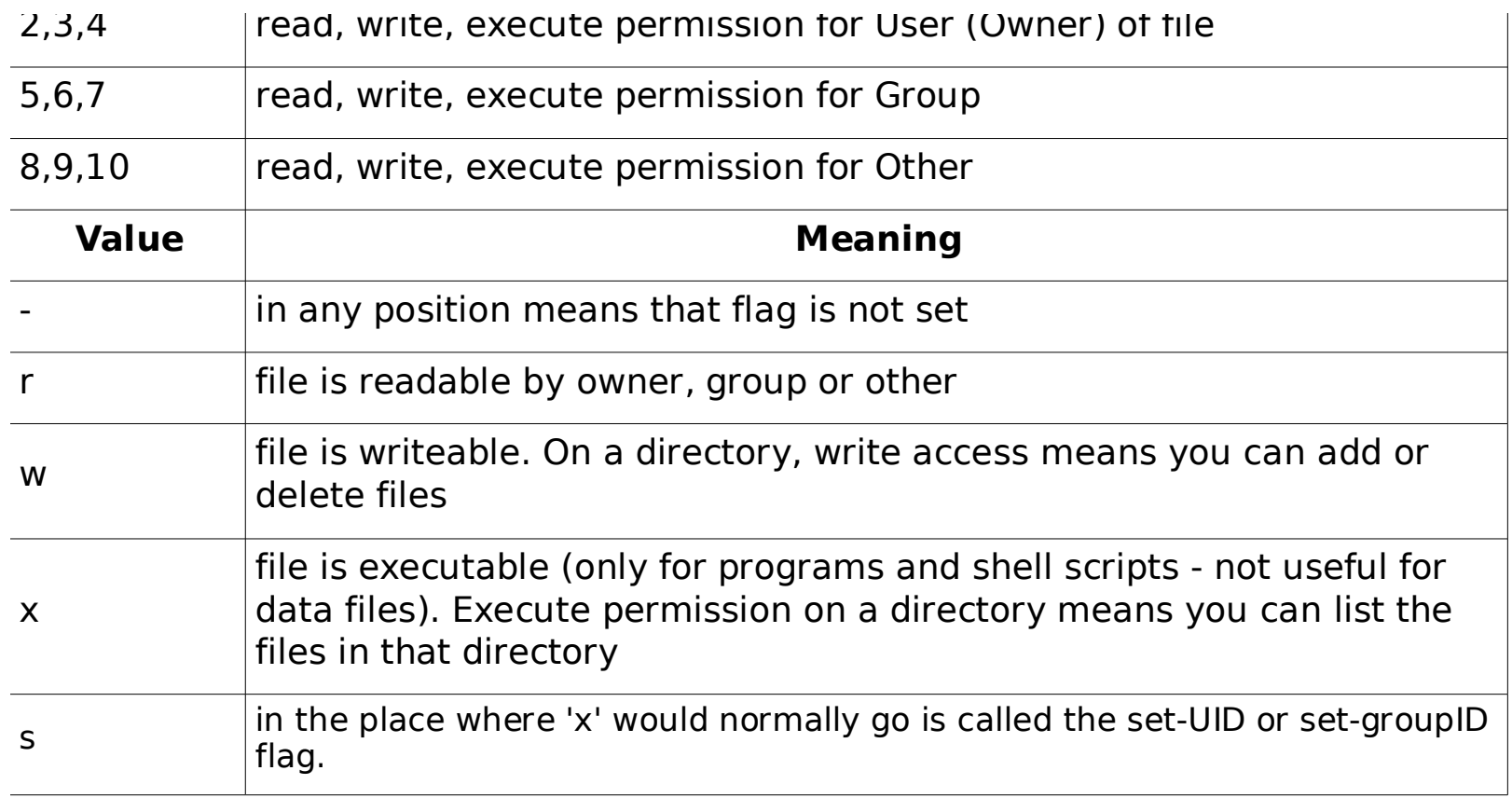

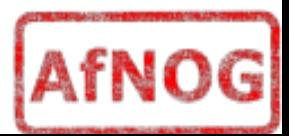

## Key differences to Windows

- Unix commands and filenames are CASE-SENSITIVE
- Path separator: / for Unix,  $\setminus$  for Windows
- Windows exposes a separate filesystem tree for each device
	- A:\foo.txt, C:\bar.txt, E:\baz.txt
	- device letters may change, and limited to 26
- Unix has a single 'virtual filesystem' tree (tree structure with a top directory called the root and noted " / ")
	- /bar.txt, /mnt/floppy/foo.txt, /cdrom/baz.txt
	- administrator choses where each FS is attached
	- Don't need to know disk layout/ partitioning scheme e.g. C:\,  $D:\setminus$

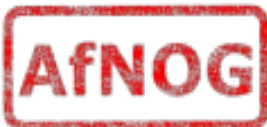

#### Standard filesystem layout

**/stand recovery tools /tmp temporary files**

**/bin essential binaries /boot kernel and modules /dev device access nodes /etc configuration data /etc/defaults configuration defaults /etc/rc.d startup scripts /home/username user's data storage /lib essential libraries /sbin essential sysadmin tools /usr progs/applications /var data files (logs, E-mail messages, status files)**

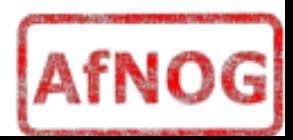

# Standard filesystem layout (cont)

**/usr**

 **/usr/bin binaries /usr/lib libraries /usr/libexec daemons /usr/share documents /usr/src source code /var /var/log log files /var/mail mailboxes /var/run process status**

- 
- 

 **/usr/sbin sysadmin binaries /usr/local/... 3rd party applications /usr/X11R6/... graphical applications**

 **/var/spool queue data files /var/tmp temporary files**

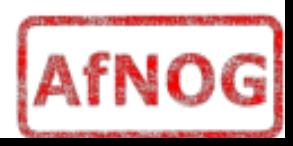

# Standard filesystem layout (cont)

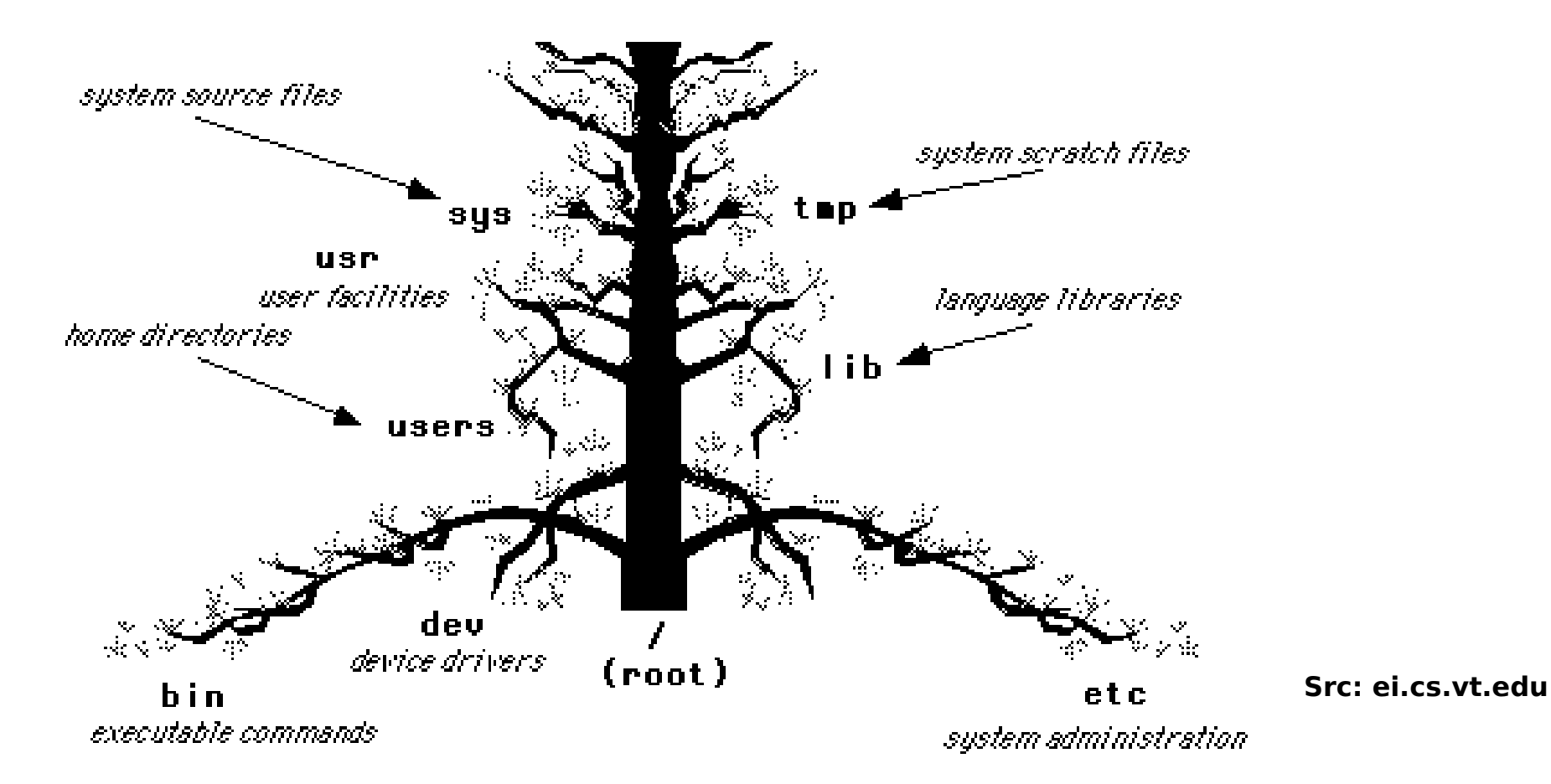

Directories (branches) contains either files or subdirectories (branches of branches). Directories are analogous to DOS subdirectories.

#### **File system is normally viewed as inverted (upside down) tree.**

\* highest level directory = root '/'

 $*$  user's current dir is the "working directory" by default  $\Rightarrow$  /usr/home/username

# Why like this?

- It's good practice to keep /usr and /var in separate filesystems in separate partitions
	- So if /var fills up, the rest of the system is unaffected
	- So if /usr or /var is corrupted, you can still boot up the system and repair it
- That's why we have a small number of essential tools in /bin, /sbin; the rest go in /usr/bin and /usr/sbin
- Third-party packages are separate again
	- /usr/local/bin, /usr/local/sbin, /usr/local/etc ...

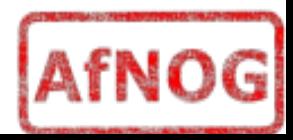

#### A note about devices

- e.g. /dev/ad0  $=$  the first ad (ATAPI/IDE disk)
- In FreeBSD, entries for each device under /dev are created dynamically
	- e.g. when you plug in a new USB device
- Some "devices" don't correspond to any hardware (pseudo-devices)
	- e.g. /dev/null is the "bit bucket"; send your data here for it to be thrown away

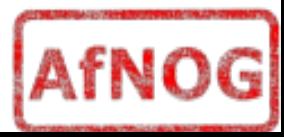

#### Any questions?

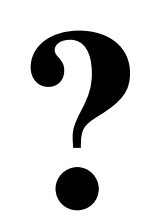

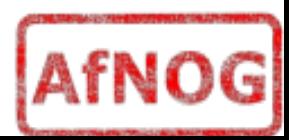

#### Some reminders about PC architecture

- When your computer turns on, it starts a bootup sequence in the BIOS
- The BIOS locates a suitable boot source (e.g. floppy, harddrive, CD-ROM, network)
- The very first block is the MBR (Master Boot Record)
- The BIOS loads and runs the code in the MBR, which continues the bootup sequence

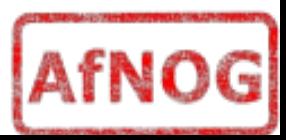

# Partitioning

- The MBR contains a table allowing the disk to be divided into (up to) four partitions
- Beyond that, you can nominate one partition as an "extended partition" and then further subdivide it into "logical partitions"
- FreeBSD has its own partitioning system, because Unix predates the PC
- FreeBSD recognises MBR partitions, but calls them "slices" to avoid ambiguity

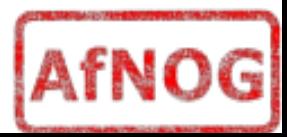

#### FreeBSD partitions

- Partitions (usually) sit within a slice
- Partitions called  $a,b,c,d,e,f,q,h$
- CANNOT use 'c'
	- for historical reasons, partition 'c' refers to the entire slice
- By convention, 'a' is root partition and 'b' is swap partition
- 'swap' is optional, but used to extend capacity of your system RAM

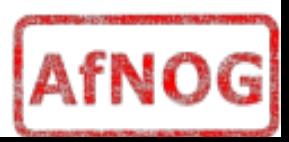

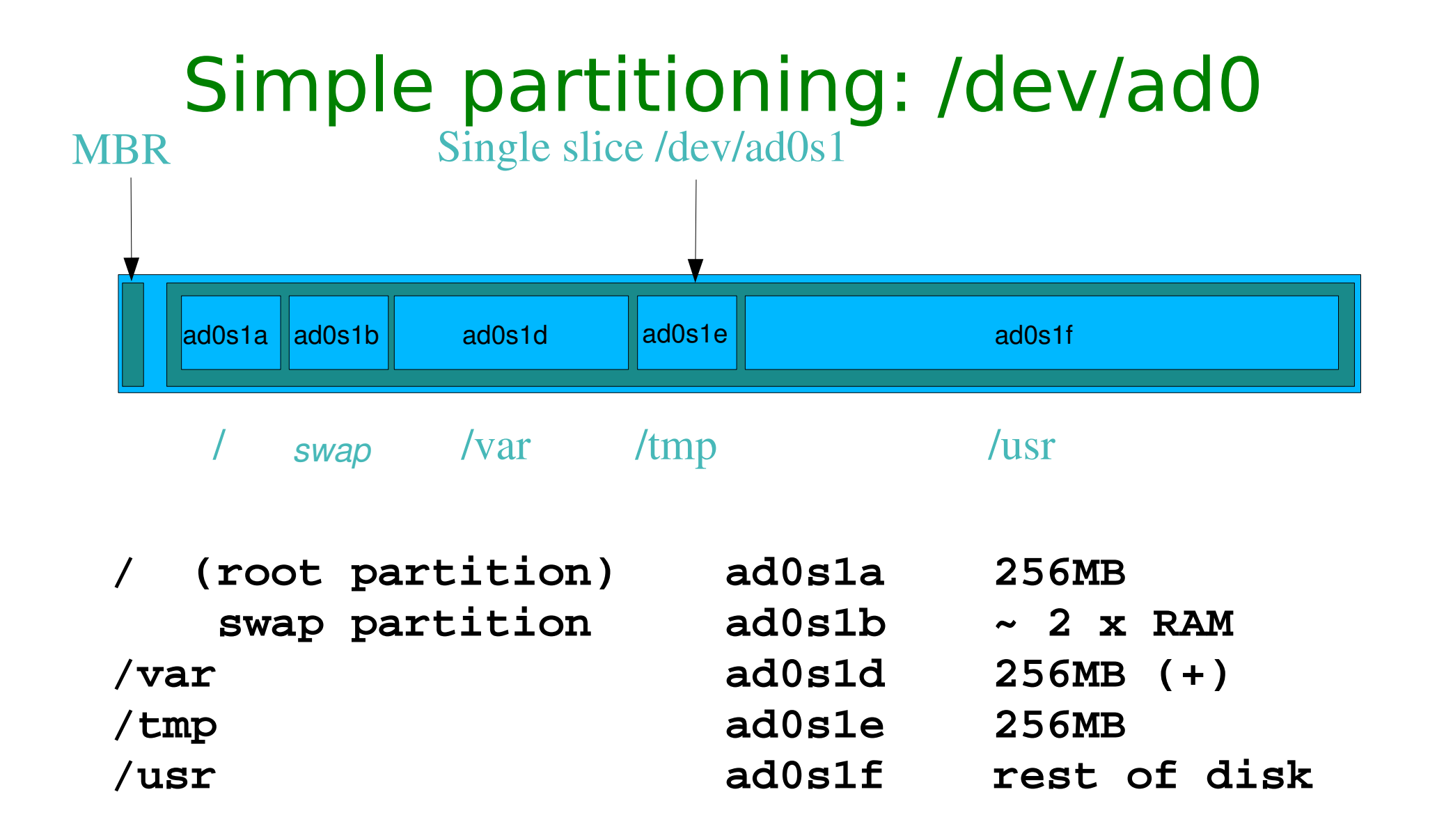

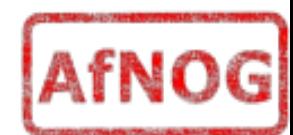

# 'Auto' partition does this:

- Small root partition
	- this will contain everything not in another partition
	- /boot for kernel, /bin, /sbin etc.
- A swap partition for virtual memory
- Small /tmp partition
	- so users creating temporary files can't fill up your root partition
- Small /var partition
- Rest of disk is /usr
	- Home directories are /usr/home/<username>

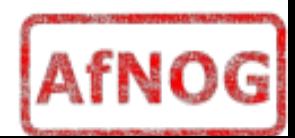

#### **Issues**

- /var may not be big enough
- /usr contains the OS, 3rd party software, and your own important data
	- If you reinstall from scratch and erase /usr, you will lose your own data
- So you might want to split into /usr and /u
	- Suggest 4-6GB for /usr, remainder for /u

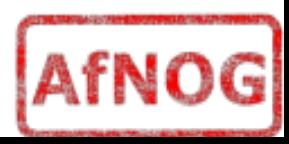

#### Core directory refresher

- / (/boot, /bin, /sbin, /etc, maybe /tmp)
- /var (Log files, spool, maybe user mail)
- /usr (Installed software and home dirs)
- Swap (Virtual memory)

**d**

- /tmp  $(May$  reside under "/")
- Don't confuse the the "root account" (/root) with the "root" partition.

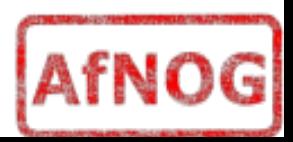

#### Note...

- Slicing/partition is just a logical division
- If your hard drive dies, most likely everything will be lost
- If you want data security, then you need to set up mirroring with a separate drive
	- Another reason to keep your data on a separate partition, e.g. /u
	- Remember, " $rm r = r f$ " on a mirror works very well.

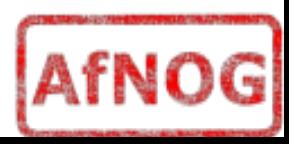

# Summary: block devices

- IDE (ATAPI) disk drives
	- /dev/ad0
	- /dev/ad1 ...etc
- SCSI or SCSI-like disks (e.g. USB flash, SATA)
	- /dev/da0
	- /dev/da1 ...etc
- IDE (ATAPI) CD-ROM
	- /dev/acd0 ...etc
- Traditional floppy drive
	- /dev/fd0
- $\cdot$  etc.

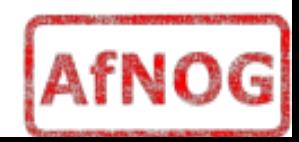

# Summary

- Slices
	- /dev/ad0s1
	- /dev/ad0s2
	- /dev/ad0s3
	- /dev/ad0s4
- Defined in MBR
- What PC heads call "partitions"
- BSD Partitions
	- /dev/ad0s1a
	- /dev/ad0s1b
	- /dev/ad0s1d ...etc
	- /dev/ad0s2a
	- /dev/ad0s2b
	- /dev/ad0s2d ...etc
- Conventions:
	- $-$  'a' is /
	- 'b' is swap
	- 'c' cannot be used

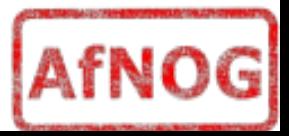

#### Any questions?

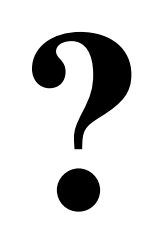

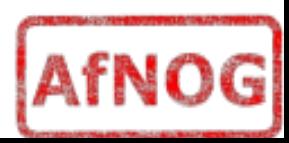

# Installing FreeBSD

- Surprisingly straightforward
- Boot from CD or floppies, runs "sysinstall"
- Slice your disk
	- Can delete existing slice(s)
	- Create a FreeBSD slice
- Partition
- Choose which parts of FreeBSD distribution you want, or "all"
- Install from choice of media
	- CD-ROM, FTP, even a huge pile of floppies!

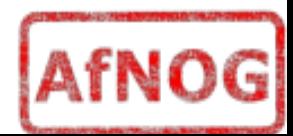

# Installing Software in FreeBSD

- Several different methods
	- ports
	- packages
	- source
	- binary
- We will go in to detail on these methods later in the workshop.

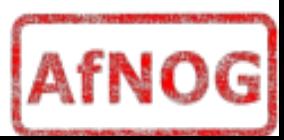

#### How Does FreeBSD Start?

- $\cdot$  The BIOS loads and runs the MBR
	- The MBR is not part of FreeBSD
- A series of "bootstrap" programs are loaded
	- see "man boot

– /boot.config parameters for the boot blocks

(optional)

- /boot/boot1 first stage bootstrap file – /boot/boot2 second stage bootstrap file
- /boot/loader third stage bootstrap
- Kernel is loaded, and perhaps some modules
	- controlled by /boot/loader.conf

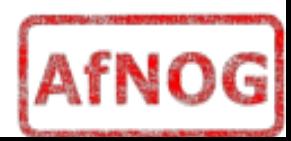

#### How Does FreeBSD Start?

• The root filesystem is mounted

– "root" = "/" or something like "ad0s1a"

- / sbin/init is run and executes the main startup script /etc/rc
- This in turn runs other scripts /etc/rc.d/\*
	- /etc/rc.conf is used to decide whether a service is started or not and to specify options.

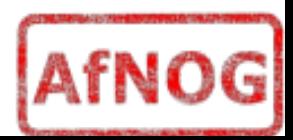

# Finding more information

- Our reference handout
	- a roadmap!
- man pages
	- esp. when you know the name of the command
- www.freebsd.org
	- handbook, searchable website / mail archives
- "The Complete FreeBSD" (O'Reilly)
- comp.unix.shell FAQ
	- http://www.faqs.org/faqs/ by-newsgroup/comp/comp.unix.shell.html
- STFW (Search The Friendly Web) Google..

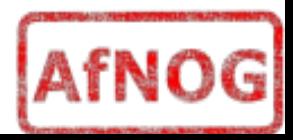